# **NOC**

# USB-monitor bruksanvisning I1659FWUX

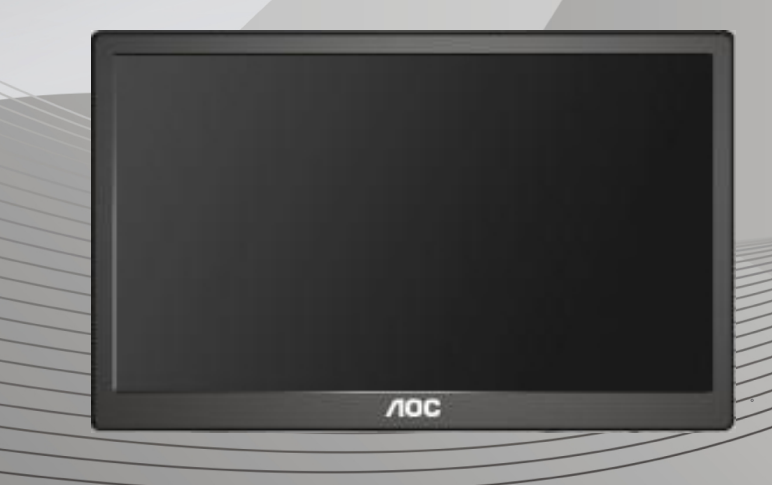

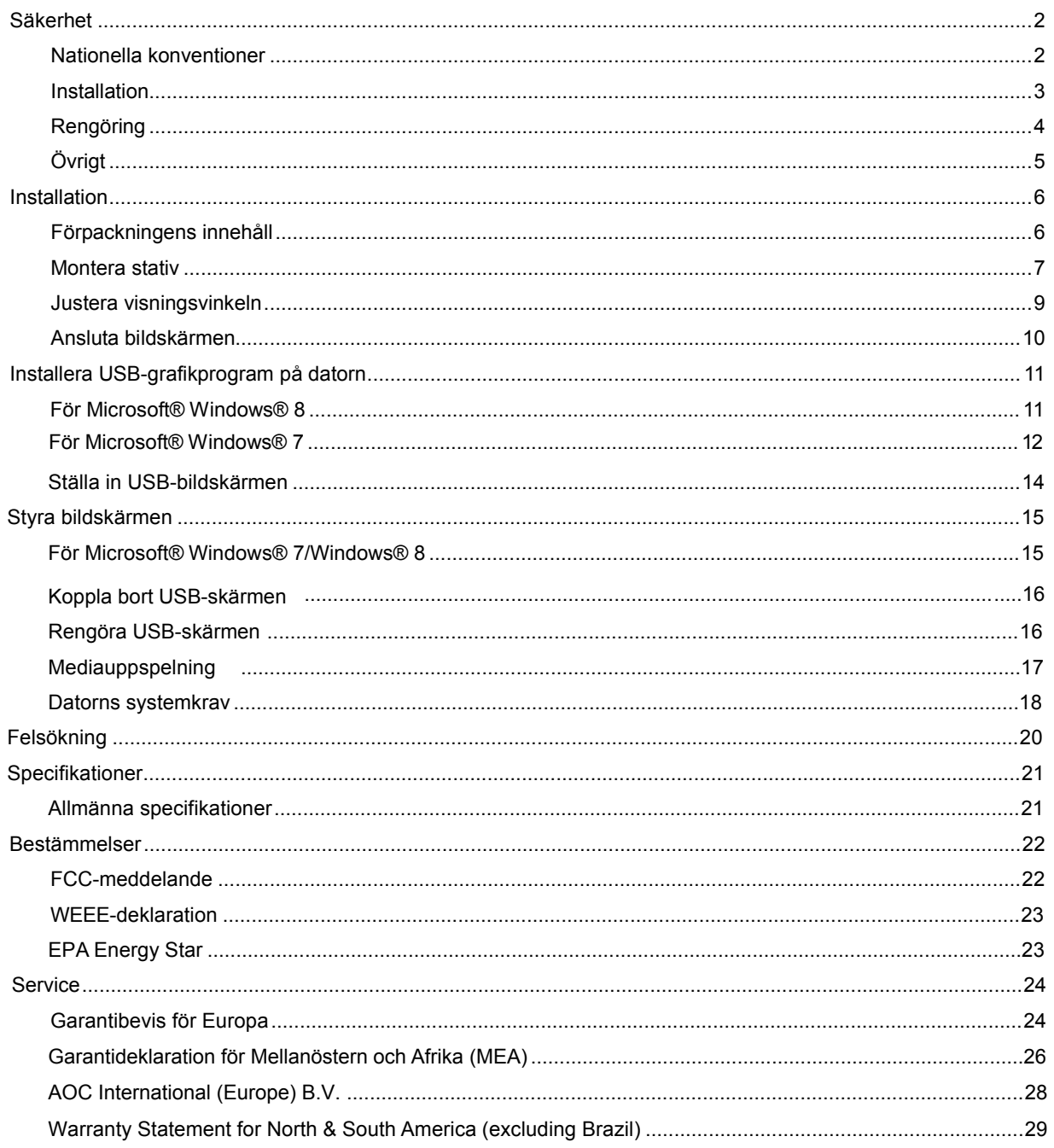

# <span id="page-2-0"></span>**Säkerhet**

## <span id="page-2-1"></span>**Nationella konventioner**

Följande underavsnitt beskriver de vedertagna benämningar som används i detta dokument.

## **Anmärkningar, försiktighetsåtgärder och varningar**

I denna bruksanvisning kan textavsnitt åtföljas av en ikon och tryckt i fet eller kursiv stil. Dessa textavsnitt är anmärkningar, försiktighetsåtgärder och varningar enligt följande:

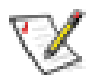

**OBS!** OBS! indikerar viktig information som hjälper dig att använda systemet på ett bättre sätt.

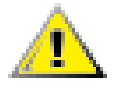

**FÖRSIKTIGT:** FÖRSIKTIGT indikerar antingen potentiell skada på maskinvara eller dataförlust och beskriver hur du undviker problemet.

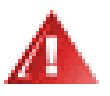

**VARNING:** VARNING indikerar risk för kroppsskada och beskriver hur du undviker problemet. En del varningar kan visas i andra format och kanske inte åtföljs av en ikon. I sådana fall visas varningen på grund av nationella föreskrifter.

#### <span id="page-3-0"></span>**Installation**

Placera inte bildskärmen på instabila vagnar, stativ, fästen eller bord. Faller bildskärmen kan den skada en person och orsaka allvarlig skada på produkten. Använd endast vagnar, stativ, fästen eller bord som rekommenderas av tillverkaren eller säljs tillsammans med denna produkt. Följ tillverkarens anvisningar vid installation och använd monteringstillbehör som rekommenderas av tillverkaren. Står produkten på en vagn ska dessa flyttas försiktigt.

För aldrig in föremål i spåret i bildskärmens hölje. Det kan skada kretsarna och orsaka brand eller elektriska stötar. Spill aldrig vätska på bildskärmen.

Placera aldrig produktens framsida på golvet.

Lämna plats runt bildskärmen enligt nedan. Annars är ventilationen otillräcklig och överhettning kan därför orsaka brand eller skada på bildskärmen. Nedan visas det rekommenderade ventilationsområdet runt bildskärmen när den

installerats på vägg eller på stativet:

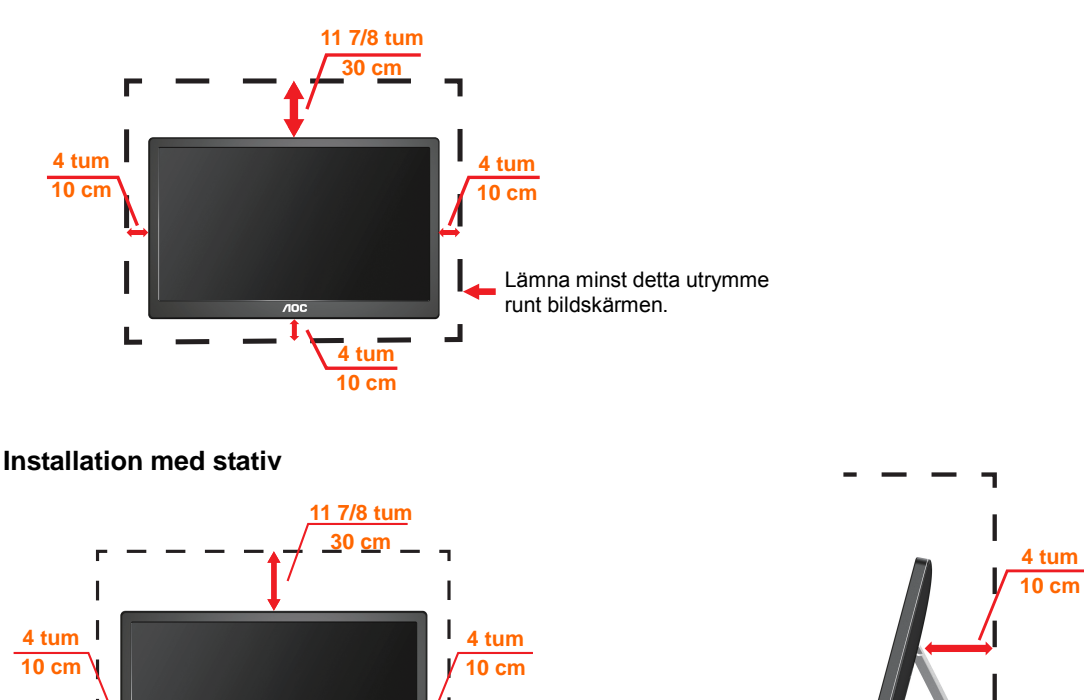

#### **Installation på väggen**

I I Î.

Lämna minst detta utrymme

runt bildskärmen.

## <span id="page-4-0"></span>**Rengöring**

Rengör höljet regelbundet med en trasa. Använd ett milt rengöringsmedel på fläckar i stället för starka rengöringsmedel som fräter på produktens hölje.

Var försiktig när du rengör så att inte rengöringsmedel kommer in i produkten. Rengöringstrasan får inte vara grov så att den repar skärmens yta.

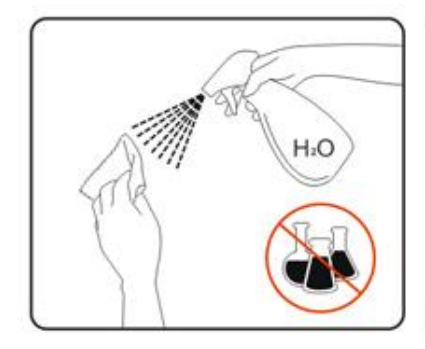

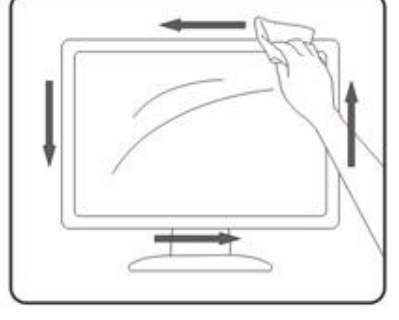

# <span id="page-5-0"></span>**Övrigt**

**Om produkten avger en stark lukt, ljud eller rök, ta OMEDELBART ut nätkabeln** ur vägguttaget och kontakta ett servicecenter.

Kontrollera att ventilationsöppningarna inte blockeras av ett bord eller en gardin.

Utsätt inte USB-skärmen för kraftiga vibrationer eller slag under drift.

Slå inte på och tappa inte bildskärmen under drift eller transport.

# <span id="page-6-0"></span>**Installation**

## <span id="page-6-1"></span>**Förpackningens innehåll**

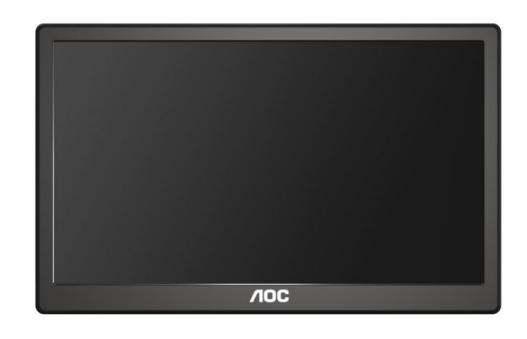

#### Bildskärm

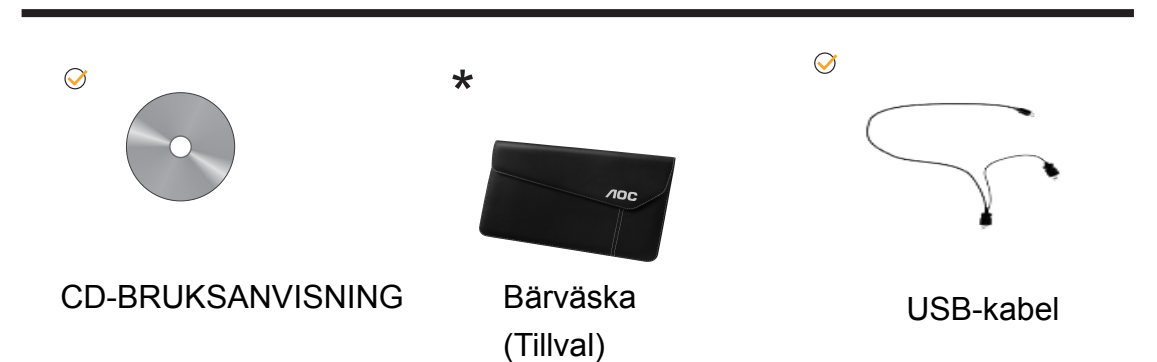

#### <span id="page-7-0"></span>**Montera stativ**

Montera stativet enligt stegen nedan. Installera:

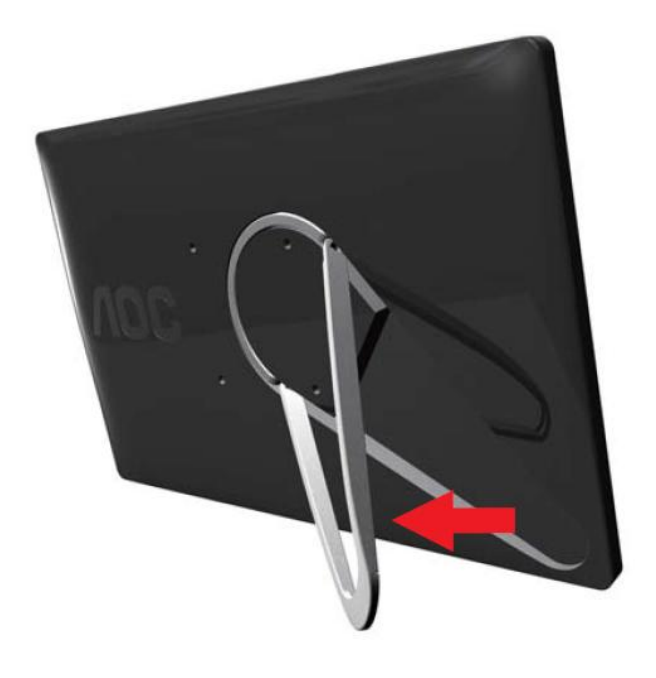

### **Försiktigt:**

Ställ enheten på ett plant underlag. Ett ojämnt eller lutande underlag kan orsaka skada på enheten eller personskada.

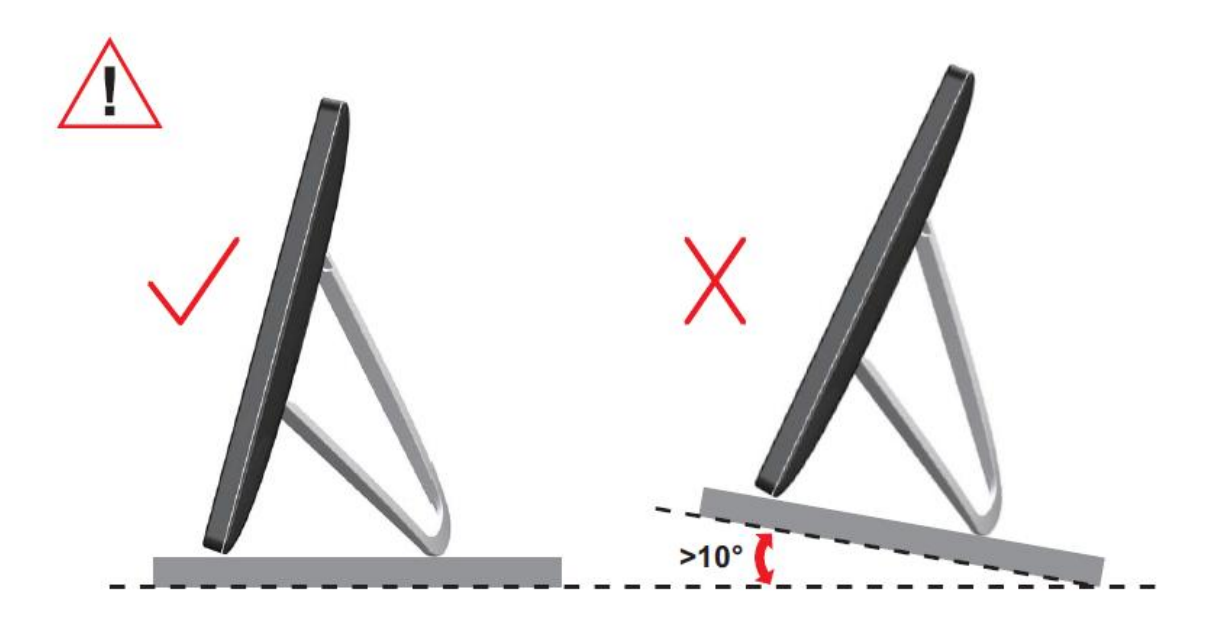

## <span id="page-9-0"></span>**Justera visningsvinkeln**

För bästa bild rekommenderar vi att du tittar på hela bildskärmen rakt framifrån och sedan justerar skärmens vinkel efter egen smak.

Håll stativet så att bildskärmen inte välter när du ändrar vinkeln.

Det går att justera bildskärmens vinkel enligt nedan.

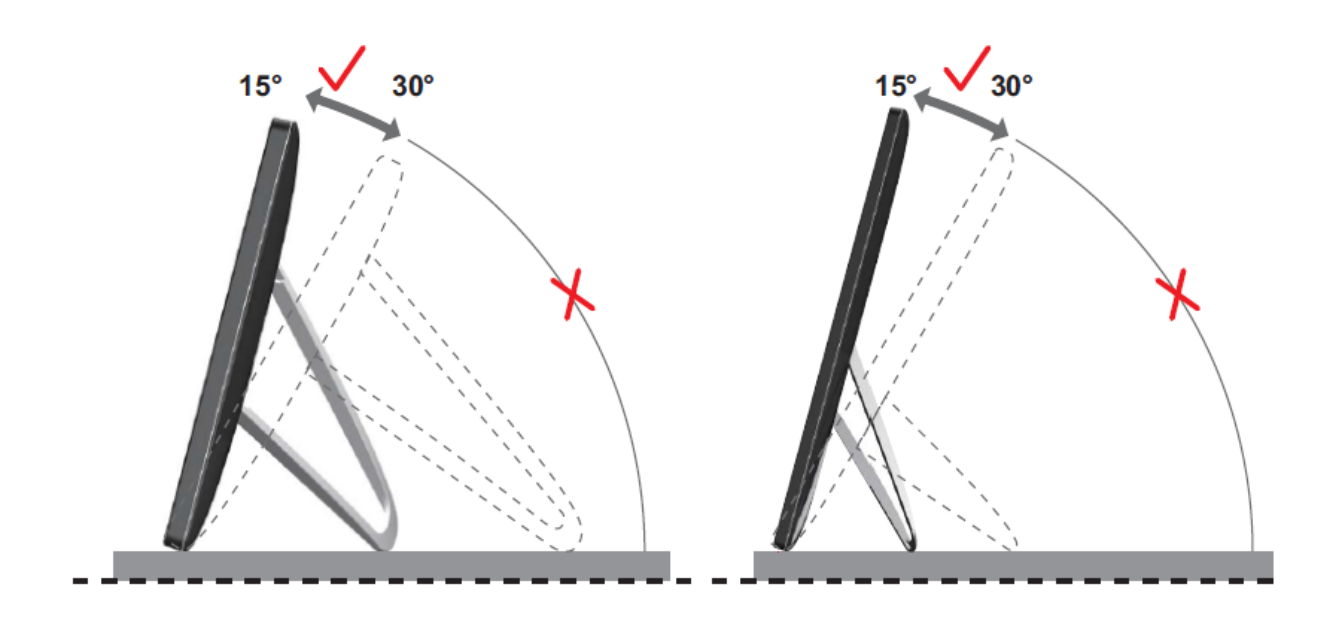

# *<u>MOBSI</u>*

Rör inte vid LCD-skärmen när du ändrar vinkeln. Den kan skadas eller brytas.

AOC I1659FWUX-bildskärmen har stöd för autopivot-funktionen för att hålla skärmen upprätt när bildskärmen roteras mellan stående och liggande läge. Bildskärmen måste roteras långsamt och över 75° med lutningsvinkel inom 30° för att aktivera autopivot-funktionen. Standardinställningen för autopivot är på. Du måste avaktivera autopivot-funktionen för att rotera displayen manuellt. Om autopivot inte fungerar, rotera bildskärmen via orienteringsmenyn och aktivera sedan autopivot igen.

#### <span id="page-10-0"></span>**Ansluta bildskärmen**

Kabelanslutningar på bildskärmens baksida till dator/bärbar dator:

**Viktigt!** Följ installationen av programvaran som beskrivs på sidan 11 till 14 innan USB-bildskärmen ansluts till en dator.

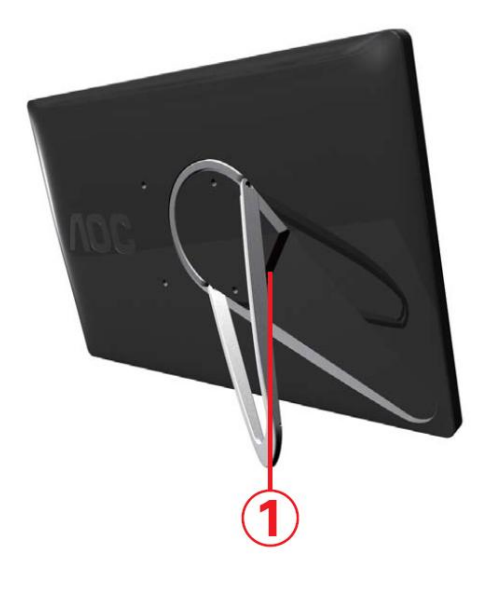

#### **1 Ansluta USB-skärmen till datorn**

Skydda utrustningen genom att alltid stänga av datorn före anslutning.

- Anslut ena änden på USB-kabeln till USB-skärmen och den andra änden till datorn.
- Datorn bör identifiera USB-bildskärmen automatiskt.

Följ anvisningarna på sidan 17 för att konfigurera USB-bildskärmen.

Om detta är fallet, anslut den andra USB-kontakten på kabelns Y-ände till en annan USB-port på datorn.

# <span id="page-11-0"></span>**Installera USB-grafikprogram på datorn**

### **För Microsoft® Windows® 8**

**Viktigt!** Installera USB-grafikprogrammet innan USB-bildskärmen ansluts till datorn.

Programvaran Windows 8 DisplayLink kan installeras från

Windows-uppdateringen. Alternativt så kan programvaran hämtas från

DisplayLink-webbplatsen genom att följa stegen nedan.

1. Dubbelklicka på *Setup.exe*

Windows-fönstret User Account Control (Kontroll av användarkonto) öppnas

(om aktiverat i OS).

#### 2. Klicka på *Yes (Ja)*

DisplayLink-programvarans licensavtal för slutanvändare öppnas.

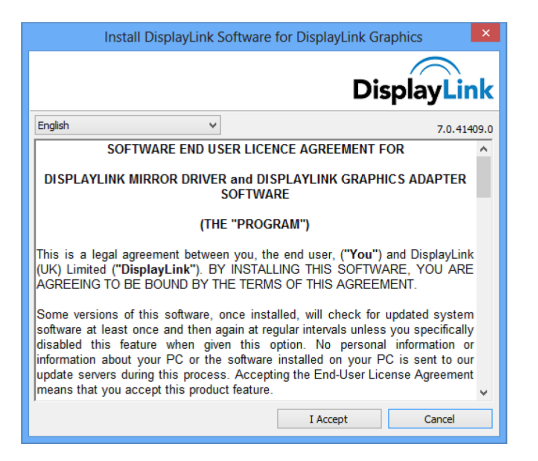

#### 3. Klicka på *I Accept (Jag godkänner)*

Programvaran DisplayLink Core och DisplayLink Graphics installeras.

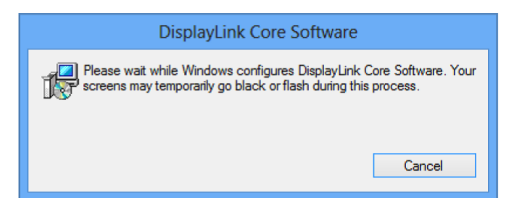

**OBS!** Skärmen kan blinka eller släckas under installationen. Inget

meddelande visas i slutet av installationen.

4. Anslut DisplayLink-enheten via USB-kabeln till datorn.

Ett meddelande visar att DisplayLink-programvaran konfigureras för första användning.

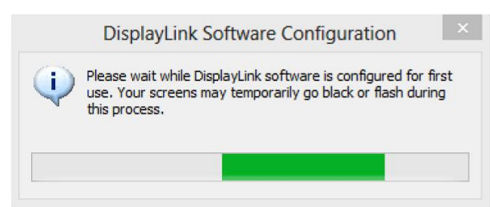

5. Skärmen ska blinka och DisplayLink-enheten börja utöka skrivbordet i Windows.

**OBS!** Du måste kanske starta om datorn innan du använder den aktiverade DisplayLink-enheten.

#### <span id="page-12-0"></span>**För Microsoft® Windows® 7**

**Viktigt!** Installera USB-grafikprogrammet innan USB-bildskärmen ansluts till datorn.

1. Dubbelklicka på *Setup.exe* .

Fönstret Windows User Account Control (Kontroll av användarkonto) öppnas (om aktiverat i OS).

2. Klicka på *Yes (Ja) .*

USB-grafikprogrammets licensavtal öppnas.

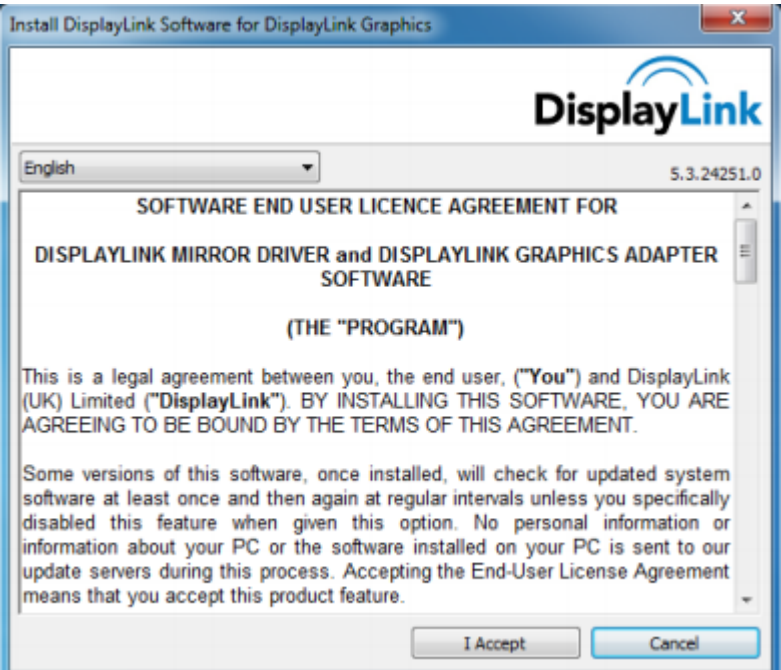

3. Klicka på *I accept (Jag godkänner) .*

Programmet DisplayLink Core och DisplayLink Graphics installeras.

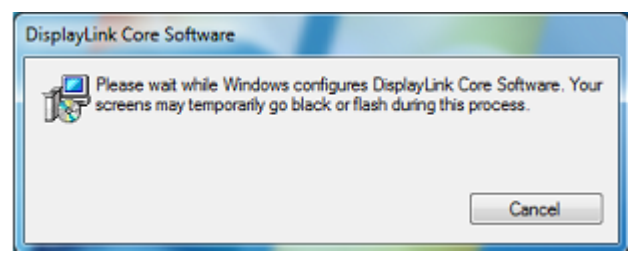

**OBS!** Skärmen kan blinka eller släckas under installationen. Installationsrutan ovan stängs med inget meddelande visas när installationen slutförs.

4. Anslut AOC USB-bildskärm med USB-kabeln till datorn. Ett meddelande om installation av drivrutiner visas i aktivitetsfältet.

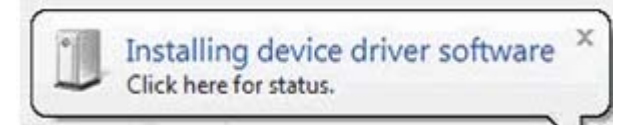

Fönstret Windows User Account Control (Kontroll av användarkonto) öppnas.

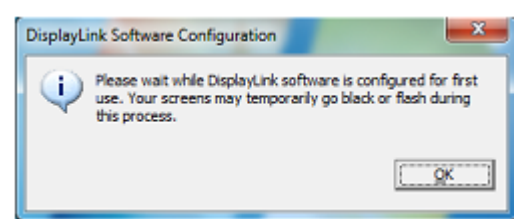

#### 5. Klicka på *YES (JA)* .

DisplayLink installerar AOC USB-bildskärmen automatiskt.

DisplayLink-programmets licensavtal öppnas (se ovan).

#### 6. Klicka på *I accept (Jag godkänner)* .

Programmet DisplayLink USB Graphics installeras, utan meddelande om att det slutförts.

**OBS!** På en del datorer kan det vara nödvändigt att starta om datorn innan det går att använda AOC USB-bildskärm.

## <span id="page-14-0"></span>**Ställa in USB-bildskärmen**

Följ dessa anvisningar för att konfigurera AOC-bildskärmen

- 1. Öppna screen resolution (Skärmupplösning)
- 2. Ställ in bildskärmsalternativen. Se tabellen nedan för information om varje alternativ.

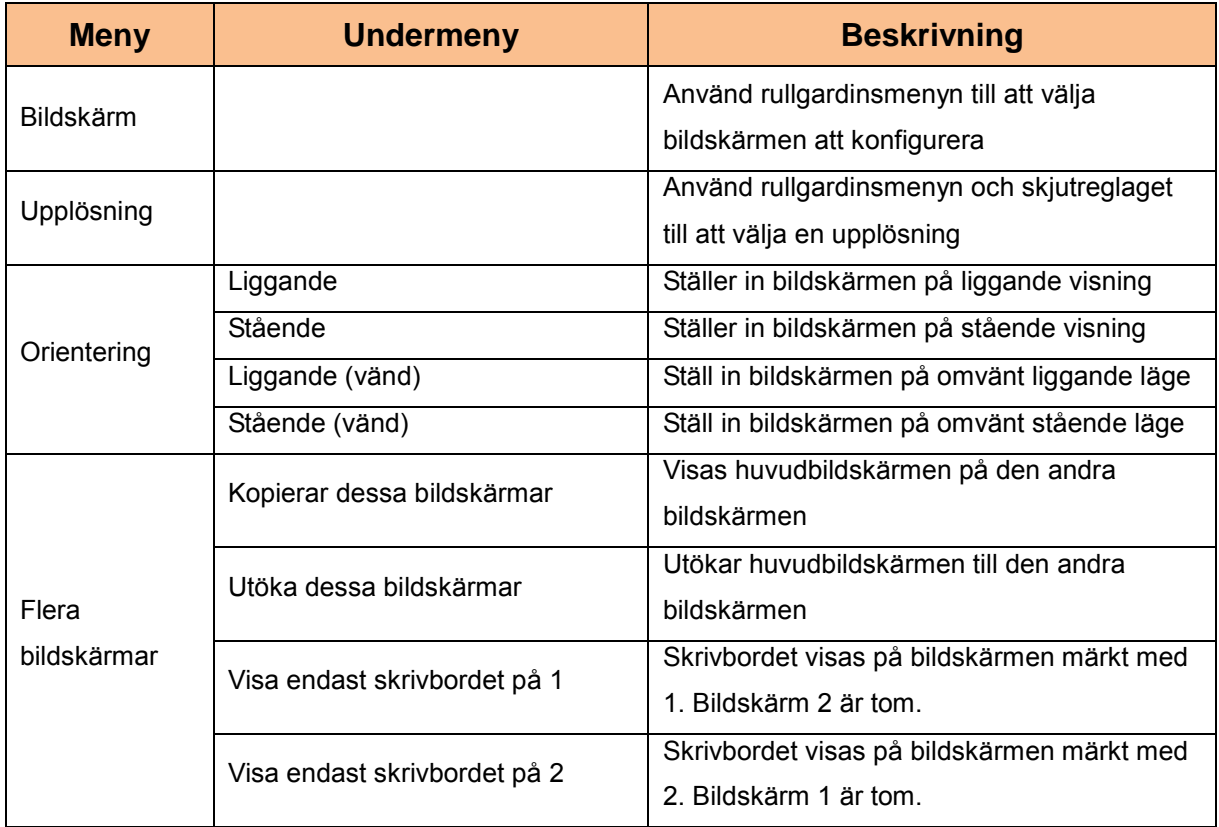

Det går även att styra beteendet på den anslutna AOC USB-bildskärmen med Windows-tangenten  $($  ) + P för att visa menyn (och stega genom den) och växla läget.

# <span id="page-15-2"></span><span id="page-15-0"></span>**Styra bildskärmen**

Det går att använda AOC USB USB-skärm i spegel- eller utökat läge. Inställningarna kan variera beroende på operativsystem.

## **För Microsoft® Windows® 8/Microsoft® Windows® 7**

Tryck på Windows®-tangenten () + P för att växla mellan olika lägen enligt nedan.

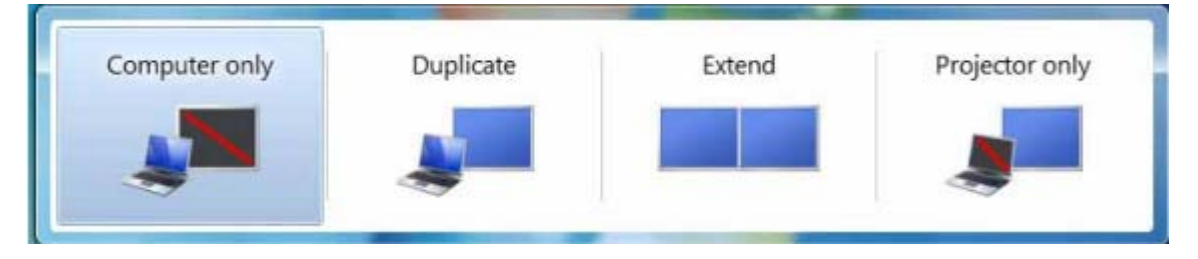

<span id="page-15-1"></span>Högerklicka på ikonen " " i systemfältet på Windows® skrivbord för att konfigurera bildskärmsinställningarna.

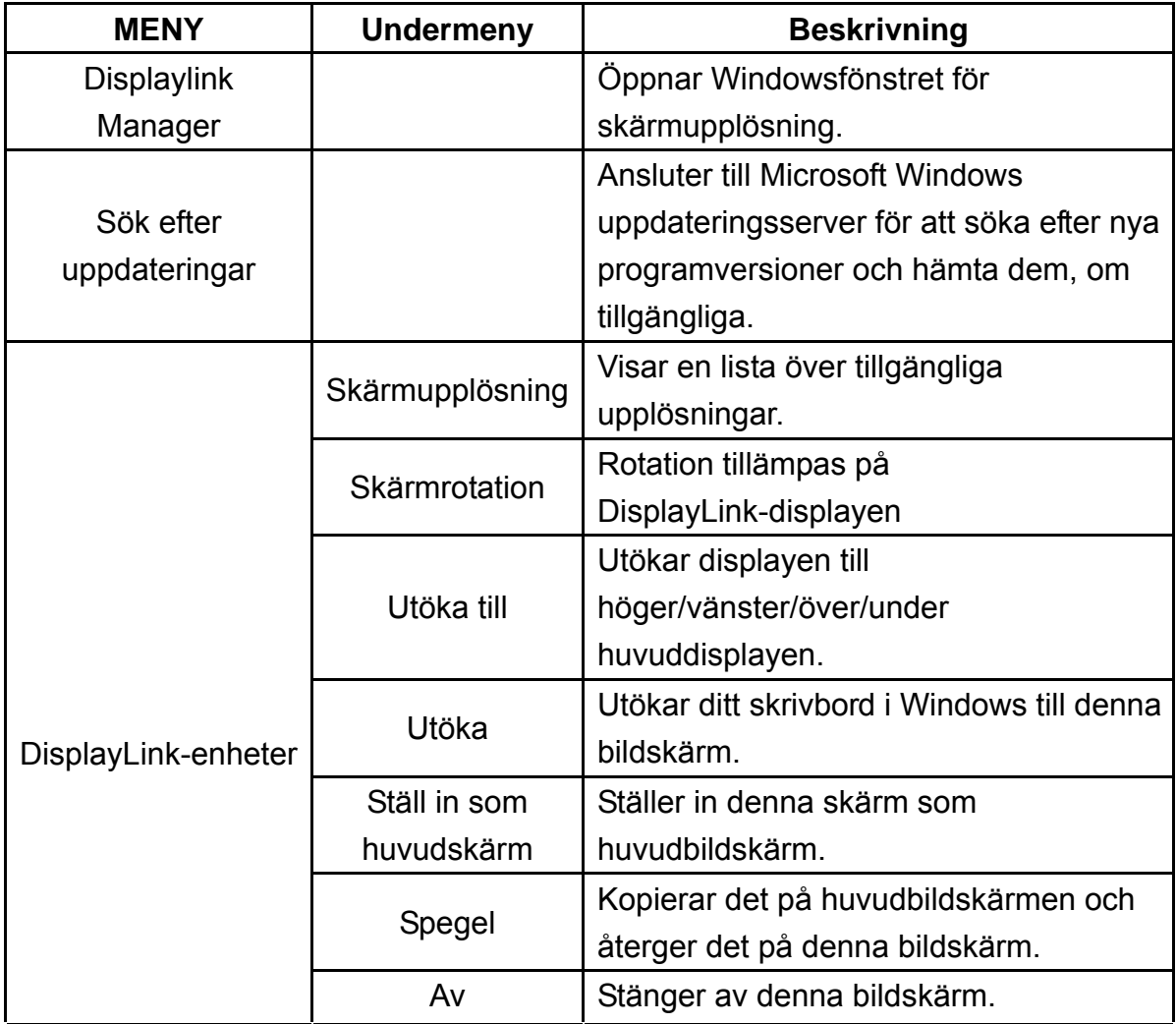

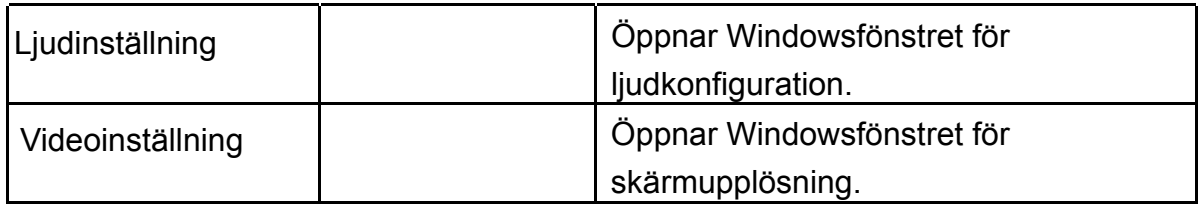

#### **Koppla bort USB-skärmen**

Ta bort USB-kabeln från bildskärmen och datorn.

#### **Rengöra USB-skärmen**

Följ riktlinjerna nedan när du rengör USB-skärmen:

- Ta alltid ut bildskärmens kablar före rengöring.
- Använd en mjuk trasa till att torka av skärmen och bildskärmens övriga delar.
- Spreja aldrig vätskor på LCD-skärmen och använd inte starka kemikalier till rengöring.

## **Försiktighet:**

På grund av datorkonfigurationer och de olika Windows® operativsystemen, kan funktionerna skilja sig något från denna bruksanvisning. Detta kan beror på datortillverkarens BIOS eller andra anpassade maskinvarukonfigurationer, förinstallerad programvara eller installerat operativsystem under tillverkningen. Har du problem ska du kontakta datortillverkaren och från om uppdateringar av BIOS, drivrutiner till maskinvara eller operativsystemet.

- AOC USB-bildskärm använder ett avancerat grafikkort till bildvisningen. På grund av överföringsbegränsningar i USB 2.0 kan dock vissa eller alla delar av en DVD-uppspelning vara långsamma eller hacka. Detta är inte ett fel på USB -bildskärmen. Flytta uppspelningen från USB-bildskärmen till datorns ursprungliga bildskärm för bästa videoprestanda vid uppspelning av DVD-skivor.
- Denna produkt stöder inte 3D-program.
- Visning av en del program,som använder direct draw-kommandon som t.ex. 2D-spel, stöds inte av denna USB-bildskärm. Vill du spela dessa spel i helskärm, föreslår vi att du kopplar bort denna USB-bildskärm.
- Denna produkt kan inte gå i DOS helskärmsläge.
- Spela DVD-skivor med mediaspelaren som medföljer operativsystemet.

#### **Mediauppspelning**

I Windows 8, Windows 7, Windows 10,kan DisplayLink USB Graphic-enheten visa mediafiler och DVD:s via följande mediaspelare:

- <span id="page-17-0"></span> Windows Media Player 12 (http://www.microsoft.com/windows/windowsmedia/default.mspx)
- Windows Media Player 11 (http://www.microsoft.com/windows/windowsmedia/default.mspx)
- WinDVD 11 (www.intervideo.com)
- PowerDVD 12 (www.cyberlink.com)

DisplayLink USB Graphics-enheten visar mediafiler och DVD:s med de flesta mediaspelare. Mediauppspelning i Basic mode (Grundläggande läge) (Windows 10, och Windows 7) rekommenderas inte.

#### <span id="page-18-0"></span>**Datorns systemkrav**

Programmet DisplayLink går att använda på alla datorer, från minidatorer och bärbara datorer till stationära datorer. Drivrutinen går att köra på processorer från Atom N270-baserade datorer, vanliga processorer med enkel kärna och de senaste processorerna dual, quad core och core i3/i5/i7.

Programmets prestanda beror på processorns hastighet och operativsystemet som används. Snabbare system ger bättre prestanda.

Programmet DisplayLink finns till datorer med följande Windows operativsystem:

- Windows 8 (32 bitar eller 64 bitar)
- Windows 7 (32 bitar eller 64 bitar)
- Windows 10 (32 bitar eller 64 bitar)

**OBS!** Stöd för Mac OS X finns p[å http://www.displaylink.com/mac](http://www.displaylink.com/mac)

#### **Windows 7/ Windows 8 / Windows 10**

För Windows 7/ Windows 8/ Windows 10, är Windows Experience Index

(Prestandaklassificering) ett bra mått på maskinvarans prestanda. WEI

(Prestandaklassificering) finns under Computer

(Dator) > Properties (Egenskaper) eller från Control Panel (Kontrollpanelen) >

System

(System).

De rekommenderade, typiska maskinvarukraven är:

- WEI-resultat på minst 3 i kategorin Graphics: Desktop performance for Windows Aero (Grafik: Skrivbordsprestanda för Windows Aero).
- Total WEI-resultat på minst 3 enligt Microsofts rekommendation.
- Minst en USB 2.0-port.
- 30 MB fritt diskutrymme.
- Datorskärm för användning med DisplayLink-enheten, om det inte är inbyggd.
- Nätverksåtkomst för hämtning av programvara eller tillgång till en CD-ROM-enhet.

#### **Stöd för grafikkort (Windows 8/Windows 10/Windows 7)**

På Windows 10 och Windows 7/Windows 8, interagerar DisplayLink-programmet nära med det primära grafikkortet. DisplayLink stöder och testar ett grafikkort (GPU) installerat i en dator från alla större GPU-tillverkare (Intel, ATI, NVidia och Via) Kompabilitetsproblem på Windows 8/Windows 7 och Windows 10 kan under vissa förutsättningar uppstå med följande GPU-konfigurationer:

NVIDIA SLI i SLI-läge

Övriga GPU-konfigurationer, inklusive följande, stöds för tillfället inte och fungerar inte på Windows 8/Windows 7/Windows 10:

- **Crossfire**
- SLI inte i SLI-läge

Flera WDDM 1.1- eller WDDM1.2-grafikdrivrutiner är aktiva samtidigt

# <span id="page-20-0"></span>**Felsökning**

Detta avsnitt ger tips om att lösa problem om sådana inträffar. Det beskriver även hur du kontaktar AOC om du träffar på problem du inte kan lösa.

Innan du ringer till AOC servicecenter, läs felsökningstipsen i denna bruksanvisning och i datorns bruksanvisning. Det är även till hjälp att kontakta din systemadministratör eller företagets tekniska personal.

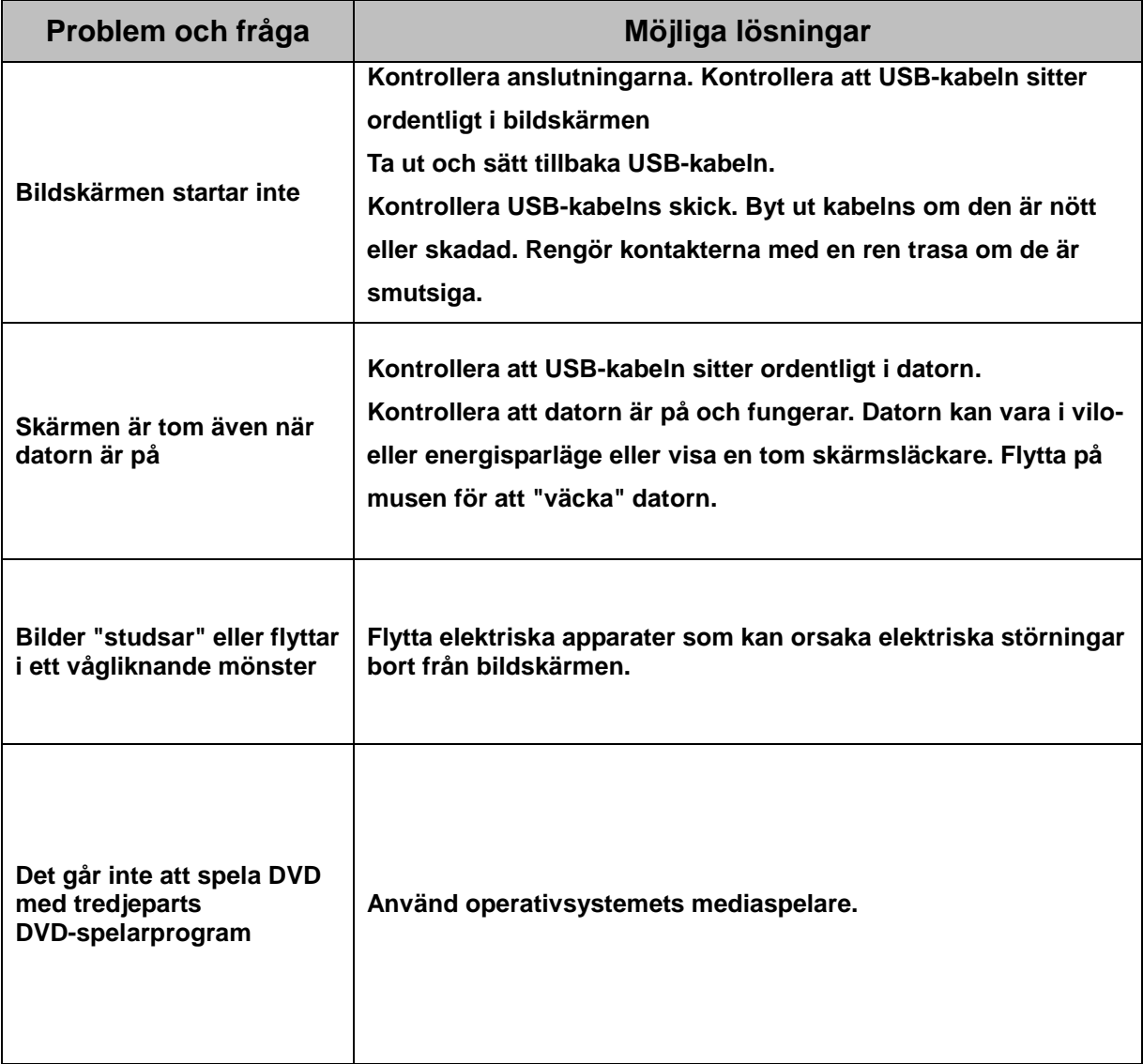

# <span id="page-21-0"></span>**Specifikationer**

# <span id="page-21-1"></span>**Allmänna specifikationer**

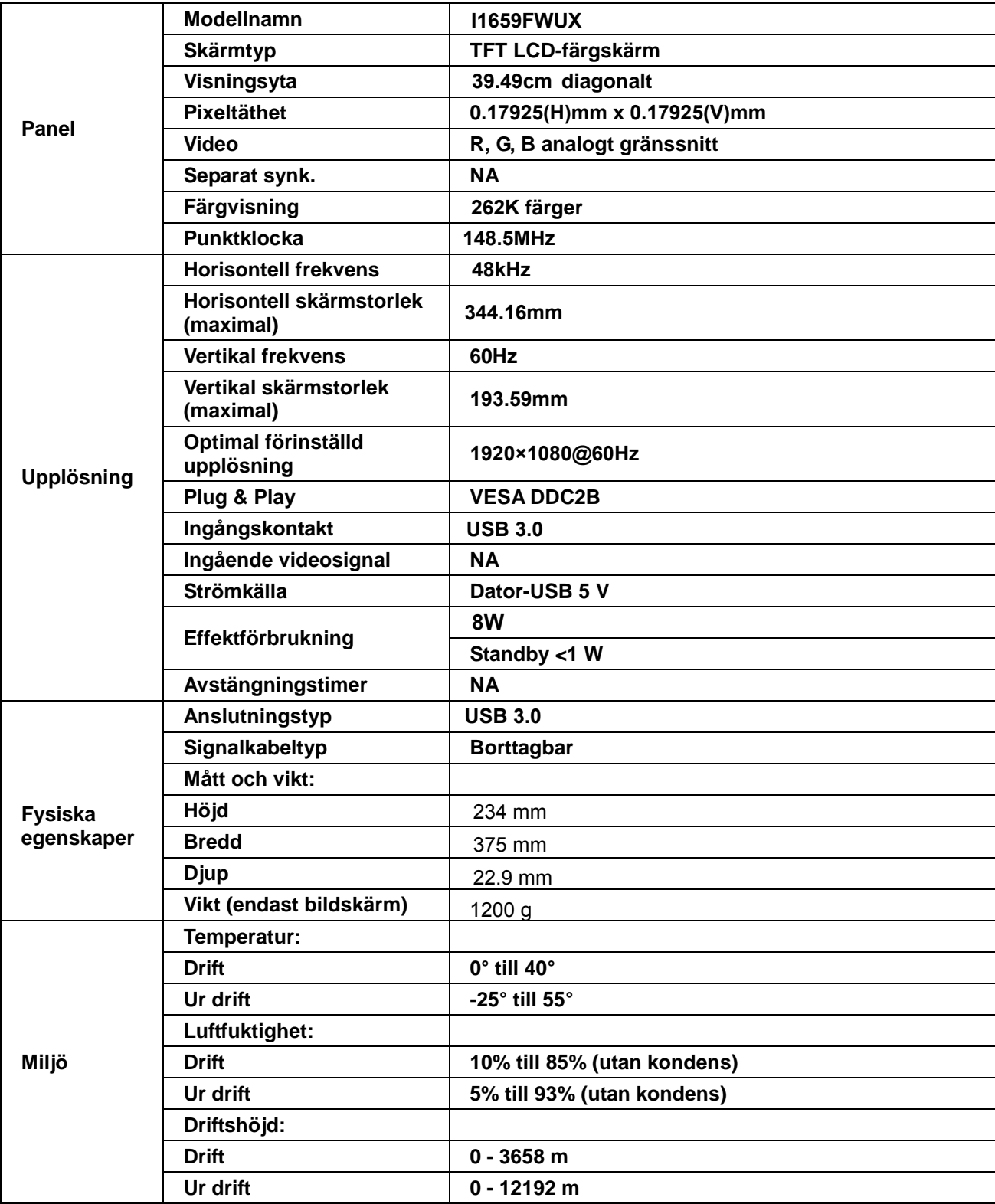

<span id="page-22-1"></span>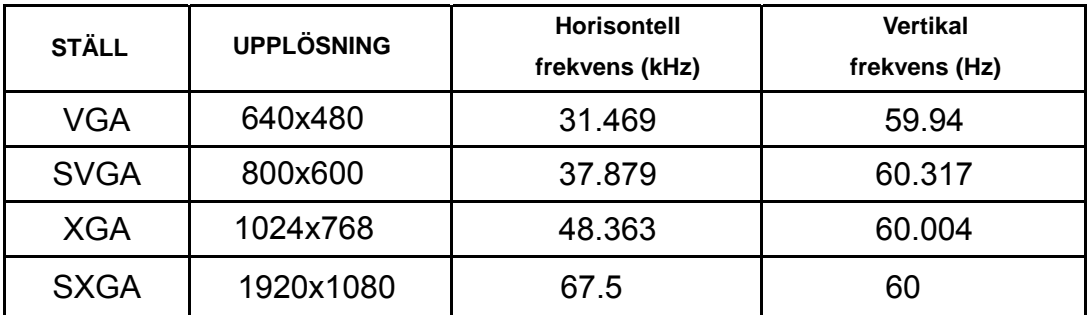

#### <span id="page-22-0"></span>**Förinställda bildskärmslägen**

# **Bestämmelser**

## **FCC-meddelande**

#### **Anmärkning angående FCC Klass B radiofrekvensstörningar VARNING: (FÖR FCC-GODKÄNDA MODELLER)**

OBS! Den här utrustningen har testats och befunnits vara anpassad till gränsvärdena för en digital enhet Klass B enligt Part 15 i FCC Rules. Dessa krav är utformade för att ge rimligt skydd mot skadliga störningar från installationer i bostadsområden. Denna utrustning genererar, använder och kan utsända radiofrekvensenergi och om den inte installeras och används enligt bruksanvisningen kan den orsaka skadliga störningar på radiokommunikationer. Det finns dock ingen garanti för att inte interferens förekommer i en enskild installation. Om utrustningen stör radio- eller tv-mottagningen måste användaren åtgärda störningen genom en eller flera av nedanstående åtgärder. Undersök om utrustningen stör mottagningen genom att stänga av och starta utrustningen enligt följande:

Rikta om eller flytta mottagarantennen. Öka avståndet mellan utrustningen och mottagaren. Anslut utrustningen till ett uttag på en annan krets än den som mottagaren är ansluten till. Rådfråga din återförsäljare eller en behörig radio/TV-tekniker.

#### **ANM.:**

Ändringar eller modifikationer som inte uttryckligen godkänts av kravställaren kan upphäva användarens befogenhet att använda denna utrustning.

Skärmade kablar och nätkabel, om sådan finns, måste användas för att uppfylla gränskraven. Tillverkaren är inte ansvarig för radio- eller TV-störningar som orsakas av otillåten modifikation av denna utrustning. Det är användarens skyldighet att rätta till sådana störningar. Det är användarens skyldighet att rätta till sådana störningar.

#### <span id="page-23-0"></span>**WEEE-deklaration**

Avfallshantering för privata hushåll inom EU.

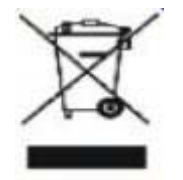

Den här symbolen på en vara eller dess förpackning visar att varan inte får kastas tillsammans med övrigt hushållsavfall. Det innebär att du är skyldig att lämna avfallet på en särskild återvinningscentral för el- och elektronikavfall. Hushållens källsortering och återvinning är en viktig del i tillvaratagandet av naturens resurser till skydd för människors hälsa och miljön. Du kan få ytterligare information om närmaste återvinningsplats från din kommun eller i butiken där du köpte varan.

#### <span id="page-23-1"></span>**EPA Energy Star**

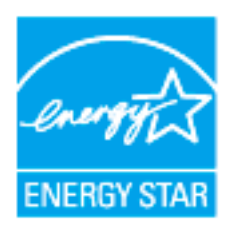

ENERGY STAR® är ett registrerat märke i U.S.A. As an ENERGY STAR® Partner, AOC International (Europe) BV och Envision Peripherals, Inc. har fastställt att denna produkt uppfyller riktlinjerna för energieffektivitet enligt ENERGY STAR®. (FÖR EPA-CERTIFIERADE MODELLER)

# <span id="page-24-0"></span>**Service**

#### **Garantibevis för Europa**

#### BEGRÄNSAD TRE-ÅRSGARANTI\*

#### AOC färgskärmar säljs inom Europa

AOC International (Europa) B.V. garanterar att den här produkten är fri från defekter i material och arbetsutförande under en period på tre (3) år efter det ursprungliga inköpsdatumet. Under den här perioden kommer AOC International (Europa) B.V. att, efter eget val, antingen reparera den defekta produkten med nya eller ombyggda delar, eller byta ut den mot en ny eller en ombyggd produkt utan ytterligare kostnad förutom \*som anges nedan. Defekta produkter som byts ut blir AOC International (Europa) B.V.s egendom.

If the product appears to be defective , please contact your local dealer or refer to the warranty card attached to the product. Fraktkostnaden för inskickning och retur under garantiperioden är förbetald av AOC. Var noga med att skicka med ett daterat inköpsbevis tillsammans med produkten och skicka detta till ett AOC-certifierad eller auktoriserat servicecenter enligt följande villkor:

- Kontrollera att LCD-skärmen är förpackad i en ordentlig kartong ( AOC föredrar original kartongen till skyddar din skärm tillräckligt noga under transport ) .
- Sätt RMA-numret på adressetiketten
- Sätt RMA-numret på fraktemballaget

AOC International (Europe) B.V. betalar returfrakten till något av länderna på detta garantibesked. AOC International (Europa) B.V. är inte ansvarig för kostnader som är förbundna med transport av produkten över internationella gränser. Det här innefattar internationella gränser inom den Europeiska unionen. Om LCDskärmen är inte tillgänglig för avhämtning när Currier deltar , kommer du att debiteras en samling avgift .

**\*** en här begränsade garantin täcker inte några förluster eller skador som inträffar som ett resultat av**:**

- Skador under transport som orsakats av felaktig inpackning
- Felaktig installation eller underhåll som inte är i enlighet med AOC:s bruksanvisning
- Felaktig användning
- Försummelse
- Annan orsak än vanlig kommersiell eller industriell tillämpning
- Justering av en icke-auktoriserad källa
- Reparation, ändring eller installation av alternativ eller delar av någon annan än AOC Auktoriserat servicecenter
- Felaktig miljöer som fukt , vattenskador och damm
- Skadad av våld , jordbävning och terroristattacker
- Överdriven eller olämplig uppvärmning eller luftkonditionering eller elektriska strömavbrott, flöden eller andra irregulariteter

Denna begränsade garanti gäller inte om produktens inbyggda programvara eller maskinvara som du eller tredje part ändrat eller modifierat. Du bär hela ansvaret för sådana ändringar eller modifikationer.

Alla AOC LCD-skärmar tillverkas enligt ISO 9241-307 klass 1 Pixelpolicy standarder .

Om din garanti har gått ut, har du fortfarande tillgång till alla tjänstealternativ men du får då själv stå för kostnaden, inklusive reservdelar, arbete, eventuell frakt och tillämpliga skatter. Ett AOC-certifierat eller

auktoriserat servicecenter kommer att ge dig en kostnadsberäkning innan de tar emot ditt godkännande att utföra service.

ALLA UTTRYCKLIGA OCH ANTYDDA GARANTIER FÖR DEN HÄR PRODUKTEN (INRÄKNAT GARANTIER FÖR FÖRSÄLJNING OCH TILLPASSNING FÖR SÄRSKILT SYFTE) ÄR BEGRÄNSADE I VARAKTIGHET TILL EN PERIOD OM TRE (3) ÅR FÖR DELAR OCH ARBETSKRAFT RÄKNAT FRÅN DET URSPRUNGLIGA KONSUMENTINKÖPSDATUMET. INGA GARANTIER (VARKEN UTTRYCKLIGEN ELLER ANTYDDA) GÄLLER EFTER DEN PERIODEN. AOC INTERNATIONAL (EUROPA) B.V.S ÅTAGANDEN OCH DIN ERSÄTTNING HÄR INOM ÄR ENDAST OCH EXKLUSIVT SOM ANGES HÄR. AOC INTERNATIONAL (EUROPA) B.V.A PÅLITLIGHET, VARE SIG DEN BASERAS PÅ AVTAL, ÅTALBAR HANDLING, GARANTI, STRIKT PÅLITLIGHET ELLER ANNAT, BÖR INTE ÖVERSTIGA PRISET FÖR DEN INDIVIDUELLA ENHETEN, VARS DEFEKT UTGÖR ORSAKEN TILL KRAVET. INTE I NÅGON HÄNDELSE SKA AOC INTERNATIONAL (EUROPA) B.V. HÅLLAS ANSVARIG FÖR FÖRLUST AV VINST, FÖRLUST AV BRUK ELLER FACILITETER ELLER UTRUSTNING, ELLER ANNAT INDIREKT, ELLER PÅFÖLJANDE SKADA. EN DEL YTTRANDEN TILLÅTER INTE UTESLUTANDE ELLER BEGRÄNSNING AV OLYCKSFALLS- ELLER PÅFÖLJANDE SKADOR, SÅ OVANSTÅENDE BEGRÄNSNING KANSKE INTE GÄLLER DIG. ÄVEN OM DEN HÄR BEGRÄNSADE GARANTIN GER DIG SPECIFIKA JURIDISKA RÄTTIGHETER KAN DU HA ANDRA RÄTTIGHETER SOM KAN VARIERA FRÅN LAND TILL LAND. DEN HÄR BEGRÄNSADE GARANTIN ÄR ENDAST GILTIG FÖR PRODUKTER SOM HAR KÖPTS I MEDLEMSLÄNDERNA INOM DEN EUROPEISKA UNIONEN.

Informationen i det här dokumentet kan ändras utan föregående meddelande. Ytterligare information finns här: http://www.aoc-europe.com

#### <span id="page-26-0"></span>**Garantideklaration för Mellanöstern och Afrika (MEA)**

#### **Och**

#### **Oberoende staters samvälde (CIS)**

BEGRÄNSAT En till tre års garanti \*

För AOC LCD-bildskärmar som sålts i Mellanöstern och Afrika (MEA) och CIS (Commonwealth of Independent States), garanterar AOC International (Europe) B.V. att denna produkt är fri från defekter i material och utförande under en period av ett (1) till tre (3) år från tillverkningsdatumet, beroende på försäljningsland. Under denna period, erbjuder AOC International (Europe) B.V. en returgaranti (till servicecenter) till ett av AOC:s auktoriserade servicecenter eller återförsäljare och, enligt eget godtyckte, att antingen reparera den defekta produkten med nya eller renoverade delar, eller att byta ut den mot en ny eller renoverad produkt utan kostnad med undantag för det som \*anges nedan. Som standardpolicy beräknas garantin från det tillverkningsdatum som identifieras med produktens ID-serienummer, men den totala garantin kommer att vara femton (15) månader till trettionio (39) månader från tillverkningsdatumet (MFD) beroende på försäljningsland. Garanti kommer att övervägas för undantagsfall utanför garantiperioden enligt produktens ID-serienummer, och för sådana undantagsfall är originalfaktura/inköpskvitto obligatoriskt.

Om produkten verkar vara defekt, vänligen kontakta din auktoriserade AOC-återförsäljare eller se sektionen om service och support på AOC:s webbplats för garantiinstruktioner i ditt land:

- Egypten: http://aocmonitorap.com/egypt\_eng
- CIS Centralasien: http://aocmonitorap.com/ciscentral
- Mellanöstern: http://aocmonitorap.com/middleeast
- Sydafrika: http://aocmonitorap.com/southafrica
- Saudiearabien: http://aocmonitorap.com/saudiarabia

Var noga med att skicka med ett daterat inköpsbevis tillsammans med produkten och skicka detta till ett AOC-auktoriserat servicecenter eller -återförsäljare enligt följande villkor:

- Se till att LCD-bildskärmen för inpackad i en lämplig kartong (AOC föredrar originalkartongen som skyddar bildskärmen på fullgott sätt under transport).
- Skriv RMA-numret på adresslappen
- Skriv RMA-numret på förpackningen

**\*** en här begränsade garantin täcker inte några förluster eller skador som inträffar som ett resultat av**:**

- Skador under transport som orsakats av felaktig inpackning
- Felaktig installation eller underhåll som inte är i enlighet med AOC:s bruksanvisning
- Felaktig användning
- Försummelse
- Annan orsak än vanlig kommersiell eller industriell tillämpning
- Justering av en icke-auktoriserad källa
- Reparation, ändring eller installation av alternativ eller delar av någon annan än AOC Auktoriserat

servicecenter

- Felaktig miljöer som fukt , vattenskador och damm
- Skadad av våld , jordbävning och terroristattacker
- Överdriven eller olämplig uppvärmning eller luftkonditionering eller elektriska strömavbrott, flöden eller andra irregulariteter

Denna begränsade garanti gäller inte om produktens inbyggda programvara eller maskinvara som du eller tredje part ändrat eller modifierat. Du bär hela ansvaret för sådana ändringar eller modifikationer.

Alla AOC LCD-bildskärmar tillverkas i enlighet med standarden ISO 9241-307 klass 1 pixelpolicy.

Om din garanti har gått ut, har du fortfarande tillgång till alla tjänstealternativ men du får då själv stå för kostnaden, inklusive reservdelar, arbete, eventuell frakt och tillämpliga skatter. Ett AOC-certifierat eller auktoriserat servicecenter/återförsäljare kommer att ge dig en kostnadsberäkning innan de tar emot ditt godkännande att utföra service.

ALLA UTTRYCKLIGA ELLER UNDERFÖRSTÅDDA GARANTIER FÖR DENNA PRODUKT (INKLUSIVE GARANTIER FÖR SÄLJBARHET OCH LÄMPLIGHET FÖR ETT VISST ÄNDAMÅL) ÄR BEGRÄNSADE UNDER EN PERIOD AV ETT (1) TILL TRE (3) ÅR FÖR DELAR OCH ARBETE FRÅN KONSUMENTENS URSPRUNGLIGA INKÖPSDATUM. INGA GARANTIER (VARKEN UTTRYCKLIGA ELLER UNDERFÖRSTÅDDA) GÄLLER EFTER DENNA PERIOD. AOC INTERNATIONAL (EUROPE) B.V.:S SKYLDIGHETER OCH DIN KOMPENSATION UNDER DENNA ÄR ENDAST OCH ENBART DE SOM ANGES HÄR. AOC INTERNATIONAL (EUROPE) B.V.:S ANSVAR, VARE SIG DESSA BASERAS PÅ KONTRAKT, FÖRSEELSE ELLER ANDRA JURIDISKA TEORIER, FÅR INTE ÖVERSKRIDA PRISET PÅ DEN ENSKILDA ENHETEN VARS DEFEKT ELLER SKADA LIGGER TILL GRUND FÖR DETTA ANSPRÅK. INTE UNDER NÅGRA OMSTÄNDIGHETER ÄR AOC INTERNATIONAL (EUROPE) B.V. ANSVARIGT FÖR UTEBLIVEN VINST, FÖRLUST AV ANVÄNDNING ELLER ANLÄGGNINGAR ELLER UTRUSTNING, ELLER ANDRA INDIREKTA, OAVSIKTLIGA ELLER PÅFÖLJANDE SKADOR. VISSA STATER TILLÅTER INTE UTESLUTANDE ELLER BEGRÄNSNING AV ANSVARET FÖR FÖLJDSKADOR ELLER TILLFÄLLIGA SKADOR KAN DET HÄNDA ATT OVANSTÅENDE BEGRÄNSNING INTE GÄLLER DIG. ÄVEN OM DENNA BEGRÄNSADE GARANTI GER DIG VISSA LAGLIGA RÄTTIGHETER, KAN DU HA ANDRA RÄTTIGHETER, SOM VARIERAR FRÅN LAND TILL LAND. DENNA BEGRÄNSADE GARANTI GÄLLER ENDAST FÖR PRODUKTER KÖPTA I MEDLEMSLÄNDER I EU.

Informationen i det här dokumentet kan ändras utan föregående meddelande. Ytterligare information finns här: http://www.aocmonitorap.com

<span id="page-28-0"></span>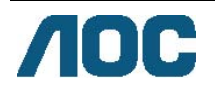

## **AOC International (Europe) B.V.**

Prins Bernhardplein 200 / 6<sup>th</sup> floor, Amsterdam, The Netherlands Tel: +31 (0)20 504 6962 • Fax: +31 (0)20 5046933 **AOC:s pixelpolicy ISO 9241-307 klass 1** 

25 juli 2013

AOC strävar efter att tillhandahålla produkter av högsta kvalitet. Vi använder några av branschens mest avancerade tillverkningsprocesser och tillämpar strikt kvalitetskontroll. Men ibland går det inte att undvika pixeleller subpixeldefekter på de TFT-skärmpaneler som används i platta panelskärmar. Ingen tillverkare kan garantera att alla paneler är fria från pixeldefekter, men AOC garanterar att alla bildskärmar med ett oacceptabelt antal defekter kommer att repareras eller bytas ut under garantiperioden. Denna pixelpolicy förklarar de olika typerna av pixeldefekter och definierar acceptabla defektnivåer för var och en av dessa typer. För att vara berättigad till reparation eller utbyte under garantiperioden, måste antalet pixeldefekter på en TFT-skärmpanel överstiga dessa acceptabla nivåer.

#### **Definition av pixlar och subpixlar**

En pixel, eller ett bildelement, består av tre subpixlar i primärfärgerna rött, grönt och blått. När alla subpixlar i en pixel lyser, framstår de tre färgade subpixlarna tillsammans som en enda vit pixel. När alla är släckta, framstår de tre färgade subpixlarna tillsammans som en enda svart pixel.

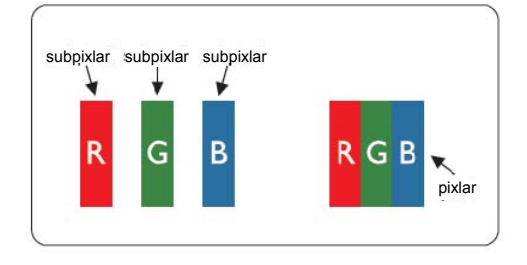

#### **Olika typer av pixeldefekter**

- Ljuspunktsdefekter: bildskärmen uppvisar ett mörkt mönster, subpixlar eller pixlar är alltid tända eller "på".
- Svartpunktsdefekter: bildskärmen uppvisar ett ljust mönster, subpixlar eller pixlar är alltid släckta eller "av".

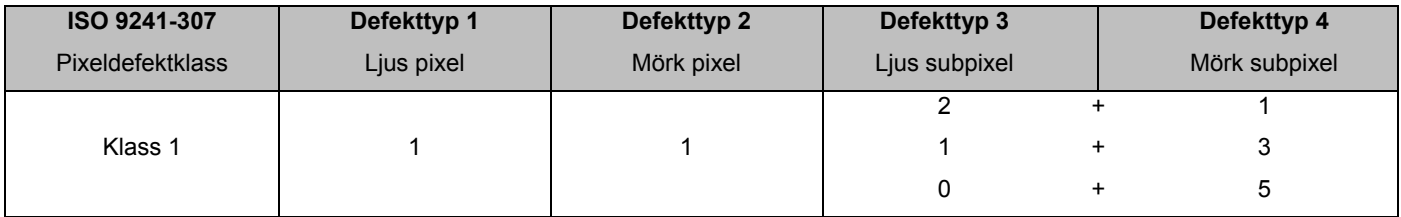

AOC International (Europe) B.V.

#### <span id="page-29-0"></span>**Warranty Statement for North & South America (excluding Brazil)**

#### WARRANTY STATEMENT

for AOC Color Monitors Including those Sold within North America as Specified

Envision Peripherals, Inc. warrants this product to be free from defects in material and workmanship for a period of three (3) years for parts & labor and one (1) year for CRT Tube or LCD Panel after the original date of consumer purchase. During this period, EPI ( EPI is the abbreviation of Envision Peripherals, Inc. ) will, at its option, either repair the defective product with new or rebuilt parts, or replace it with a new or rebuilt product at no charge except as \*stated below. The parts or product that are replaced become the property of EPI.

In the USA to obtain service under this limited warranty, call EPI for the name of the Authorized Service Center closest to your area. Deliver the product freight pre-paid, along with the dated proof of purchase, to the EPI Authorized Service Center. If you cannot deliver the product in person:

- **Pack it in its original shipping container (or equivalent)**
- Put the RMA number on the address label
- Put the RMA number on the shipping carton
- Insure it (or assume the risk of loss/damage during shipment)
- Pay all shipping charges

EPI is not responsible for damage to inbound product that was not properly packaged.

EPI will pay the return shipment charges within one of the countries specified within this warranty statement. EPI is not responsible for any costs associated with the transportation of product across international borders. This includes the international borders of the countries within this warranty statements.

In the United States and Canada contact your Dealer or EPI Customer Service, RMA Department at the toll free number (888) 662-9888. Or you can request an RMA Number online at www.aoc.com/na-warranty.

\* This limited warranty does not cover any losses or damages that occur as a result of:

- **Shipping or improper installation or maintenance**
- Misuse
- Neglect
- Any cause other than ordinary commercial or industrial application
- Adjustment by non-authorized source
- Repair, modification, or installation of options or parts by anyone other than an EPI Authorized Service Center
- **Improper environment**
- Excessive or inadequate heating or air conditioning or electrical power failures, surges, or other irregularities

This three-year limited warranty does not cover any of the product's firmware or hardware that you or any third party have modified or altered; you bear the sole responsibility and liability for any such modification or alteration. ALL EXPRESS AND IMPLIED WARRANTIES FOR THIS PRODUCT (INCLUDING THE WARRANTIES OF MERCHANTABILITY AND FITNESS FOR A PARTICULAR PURPOSE) ARE LIMITED IN DURATION TO A PERIOD OF THREE (3) YEARS FOR PARTS AND LABOR AND ONE (1) YEAR FOR CRT TUBE OR LCD PANEL FROM THE ORIGINAL DATE OF CONSUMER PURCHASE. NO WARRANTIES (EITHER EXPRESSED OR IMPLIED) APPLY AFTER THIS PERIOD. IN THE UNITED STATES OF AMERICA, SOME STATES DO NOT ALLOW LIMITATIONS ON HOW LONG AN IMPLIED WARRANTY LASTS, SO THE ABOVE LIMITATIONS MAY NOT APPLY TO YOU.

EPI OBLIGATIONS AND YOUR REMEDIES HEREUNDER ARE SOLELY AND EXCLUSIVELY AS STATED HERE. EPI' LIABILITY, WHETHER BASED ON CONTRACT, TORT. WARRANTY, STRICT LIABILITY, OR OTHER THEORY, SHALL NOT EXCEED THE PRICE OF THE INDIVIDUAL UNIT WHOSE DEFECT OR DAMAGE IS THE BASIS OF THE CLAIM. IN NO EVENT SHALL ENVISION PERIPHERALS, INC. BE LIABLE FOR ANY LOSS OF PROFITS, LOSS OF USE OR FACILITIES OR EQUIPMENT OR OTHER INDIRECT, INCIDENTAL, OR CONSEQUENTIAL DAMAGE. IN THE UNITED STATES OF AMERICA, SOME STATES DO NOT ALLOW THE EXCLUSION OR LIMITATION OF INCIDENTAL OR CONSEQUENTIAL DAMAGES. SO THE ABOVE LIMITATION MAY NOT APPLY TO YOU. ALTHOUGH THIS LIMITED WARRANTY GIVES YOU SPECIFIC LEGAL RIGHTS. YOU MAY HAVE OTHER RIGHTS WHICH MAY VARY FROM STATE TO STATE.

In the United States of America, this limited warranty is only valid for Products purchased in the Continental United States, Alaska, and Hawaii.

Outside the United States of America, this limited warranty is only valid for Products purchased in Canada.

Information in this document is subject to change without notice. For more details, please visit:

**USA:** <http://us.aoc.com/support/warranty>

**ARGENTINA:** <http://ar.aoc.com/support/warranty> **BOLIVIA:** <http://bo.aoc.com/support/warranty>

**CHILE:** <http://cl.aoc.com/support/warranty>

**COLOMBIA:** <http://co.aoc.com/warranty>

**COSTA RICA:** <http://cr.aoc.com/support/warranty>

**DOMINICAN REPUBLIC:** <http://do.aoc.com/support/warranty>

**ECUADOR:** <http://ec.aoc.com/support/warranty>

**EL SALVADOR:** <http://sv.aoc.com/support/warranty>

**GUATEMALA:** <http://gt.aoc.com/support/warranty>

**HONDURAS:** <http://hn.aoc.com/support/warranty>

**NICARAGUA:** <http://ni.aoc.com/support/warranty>

**PANAMA:** <http://pa.aoc.com/support/warranty>

**PARAGUAY:** <http://py.aoc.com/support/warranty>

**PERU:** <http://pe.aoc.com/support/warranty>

**URUGUAY:** <http://pe.aoc.com/warranty>

**VENEZUELA:** <http://ve.aoc.com/support/warranty> **IF COUNTRY NOT LISTED:** <http://latin.aoc.com/warranty>